## IBIS FHD PRO BRUKERVEILEDNING

- 1.Dette har du mottatt
- 2.Utpakking og tilkobling
- 3.Kombinasjonsmuligheter
- 4.Betjening
- 5.Tekniske spesifikasjoner
- 6.Systemkrav til TAGARNO VIEWER SOFTWARE
- 7.TAGARNO VIEWER SOFTWARE
- 8.Vedlikehold
- 9.Øvrige opplysninger

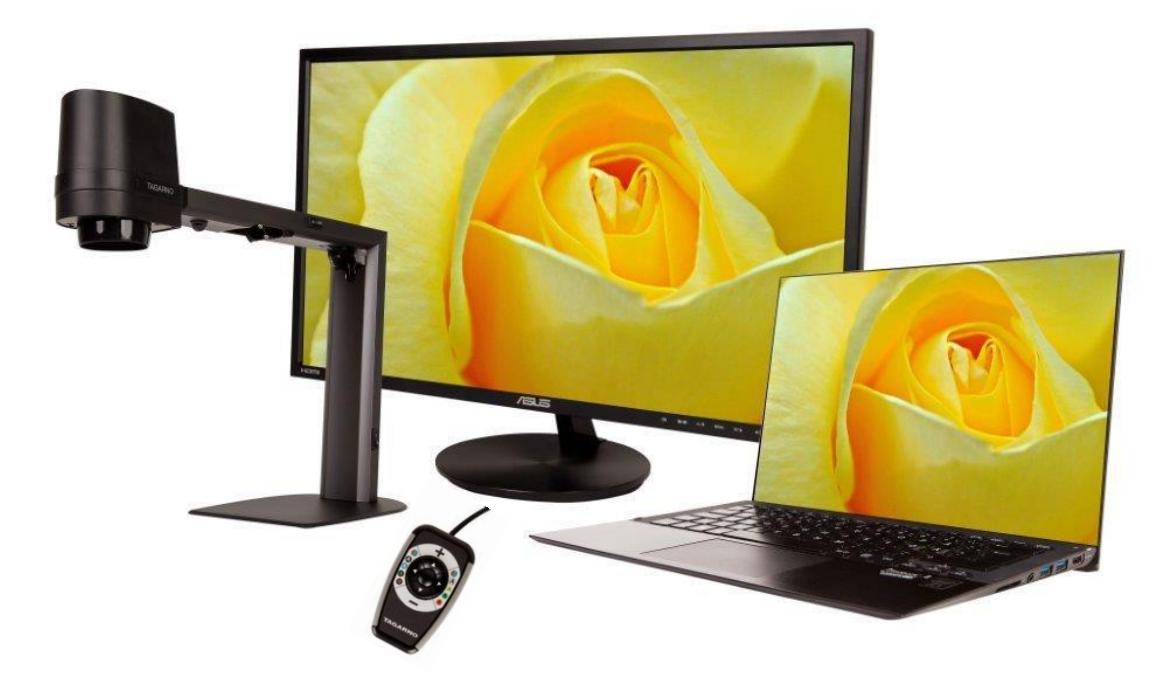

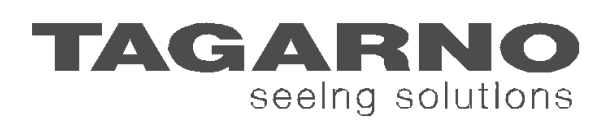

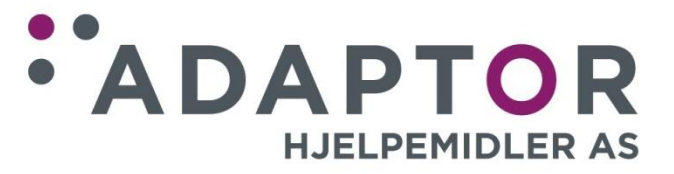

# 1. Dette har du mottatt

FER

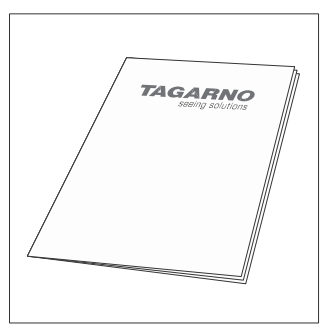

**Brukerveiledning IBIS FHD PRO**

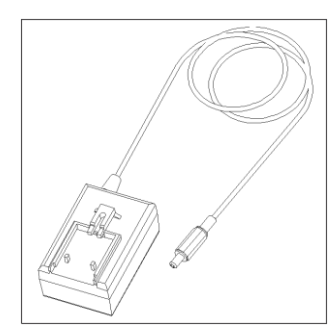

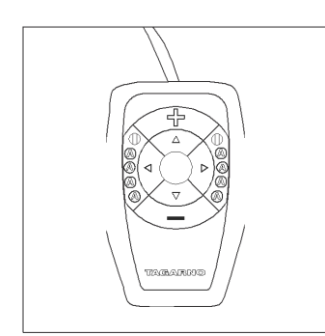

**MINI BETJENINGSBOKS USB minnepinne**

**Strømforsyning Mini HDMI-HDMI kabel Micro USB 3.0 kabel**

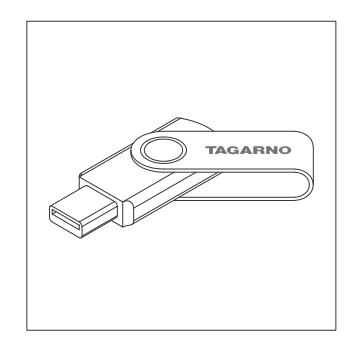

### 2. Utpakking og tilkobling av IBIS FHD PRO

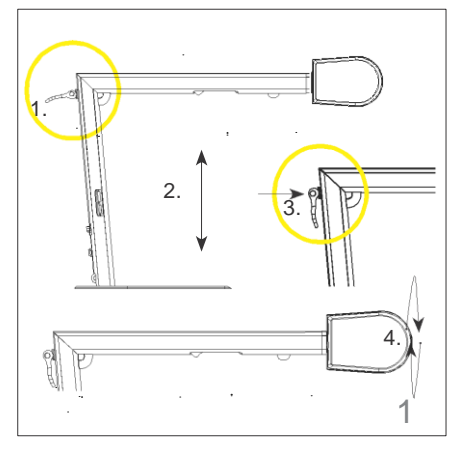

**2.1.** Løft stangen bak på apparatet. Løft bak på apparatet og fold deretter IBIS FHD PRO ut. Lås apparatet ved å skyve stangen mot apparatet. Rotér hodet 90 grader.

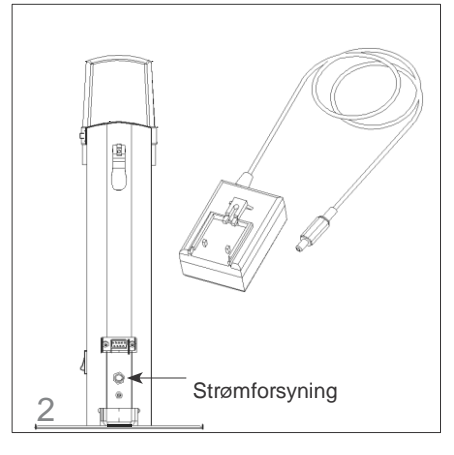

**2.2.** Koble til strømforsyning ved å sette inn den lille pluggen fra strømforsynings-kabelen i nederste utgang bak på IBIS FHD PRO og den andre enden i en stikkontakt.

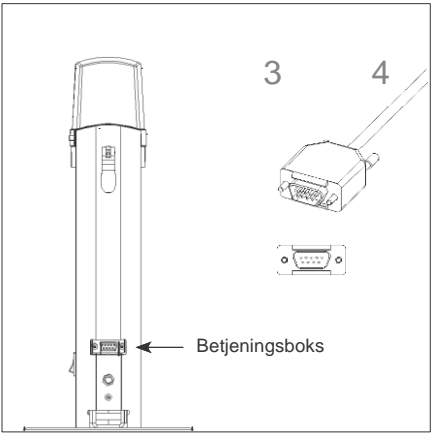

**2.3.** Koble til betjeningsboksen ved å sette inn stikket fra kabelen i øverste utgang bak på IBIS FHD PRO.

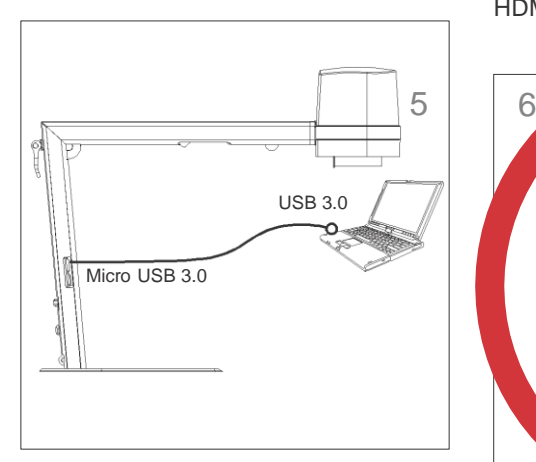

**2.5.** For tilkobling til PC eller laptop sett Micro USB 3.0 pluggen i den øverste inngangen på siden av apparatet - USB pluggen settes i PC eller laptoppen.

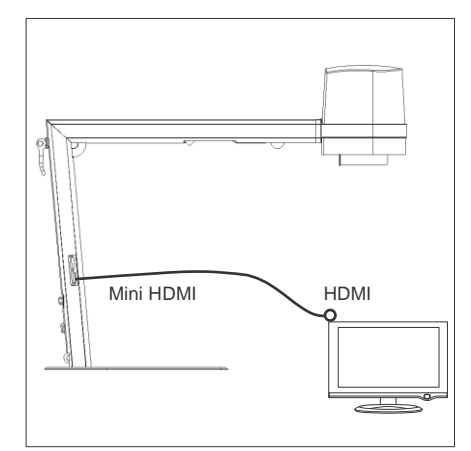

**2.4.** For tilkobling til monitor sett Mini HDMI pluggen i den nederste inngangen på siden av apparatet - HDMI pluggen settes i monitoren.

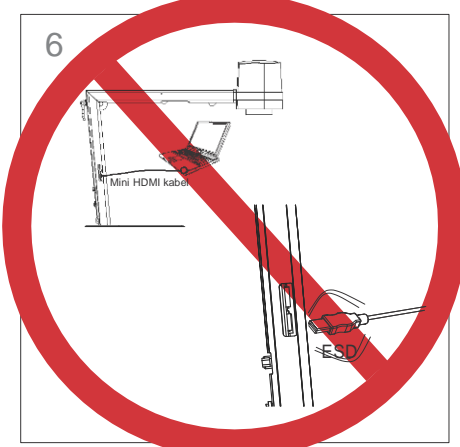

**2.6. Advarsel!** IKKE sett Mini-HDMI kabelen i en PC. Ikke bruk makt, når du kobler til kablene.

## 3. Kombinasjonsmuligheter

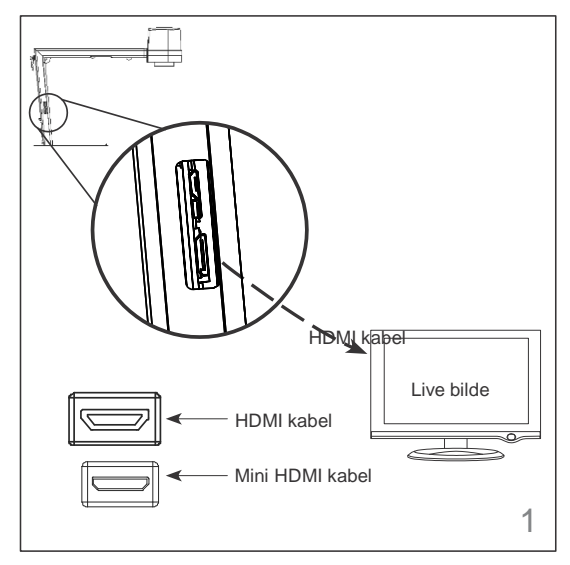

**3.1.** IBIS FHD PRO kobles direkte til en FULL HD skjerm med HDMI kabelen. Mini-HDMI pluggen settes i IBIS FHD PRO og HDMI pluggen i skjermen.

### **Og/eller**

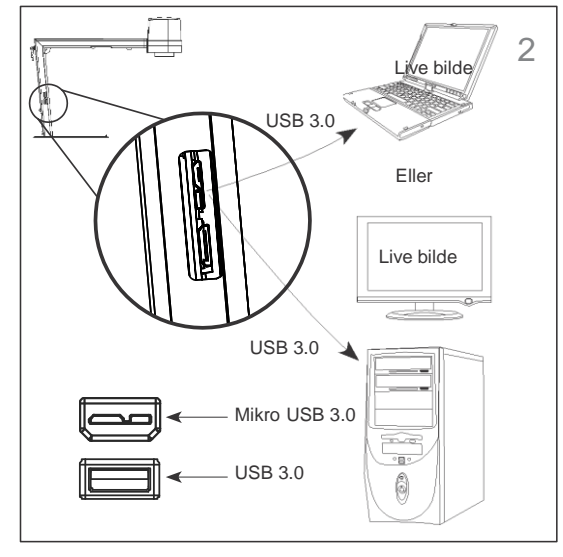

**3.2.** IBIS FHD PRO kobles til en bærbar eller stasjonær PC via den medfølgende USB-kabelen.

Mikro USB 3.0 pluggen er den tynne pluggen med innhakk. Denne settes i øverste utgang på siden av IBIS FHD PRO. USB 3.0 pluggen, som er flat med glatt overflate settes i en USB utgang på PC.

Deretter åpnes TAGARNO VIEWER SOFTWARE automatisk, hvis PC og IBIS FHD PRO er slått på.

Les om systemkrav til PC og installering av software under punkt 6 TAGARNO VIEWER SOFTWARE.

# 4. Betjening

Software funksjoner:

F1: Åpner hjelpemeny

F2: Åpner brukerveiledning (dette dokument)

ALT + Enter: Skift mellom fullskjermsvisning og vindusvisning Venstre mustast: Skift mellom fullskjermsvisning og vindusvisning Esc: Exit fullskjerm

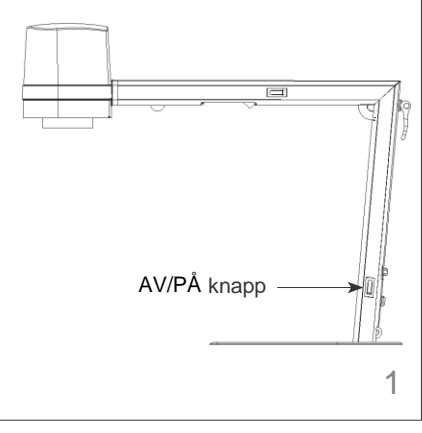

**4.1.** Av / På for IBIS FHD PRO. NB. IBIS FHD PRO vil starte opp med de siste brukte innstillinger.

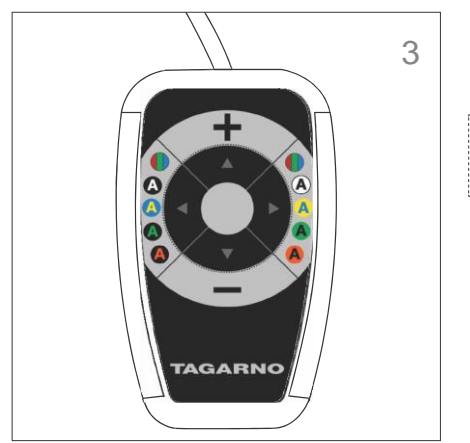

**4.3.** Kombinasjonsknapper.

For å skifte mellom 4 forskjellige videoformater, trykk og hold senterknappen nede i 10 sek. Du får nå en gul tekst på din monitor, alltid vist i følgende rekkefølge:

1080p - 59,94Hz  $\leftarrow$  $\rightarrow$  720p - 59,94Hz

apparatet.

Skift mellom formatene ved bruk av piltastene høyre/venstre. Trykk på senterknappen for at velge format. Re-start deretter

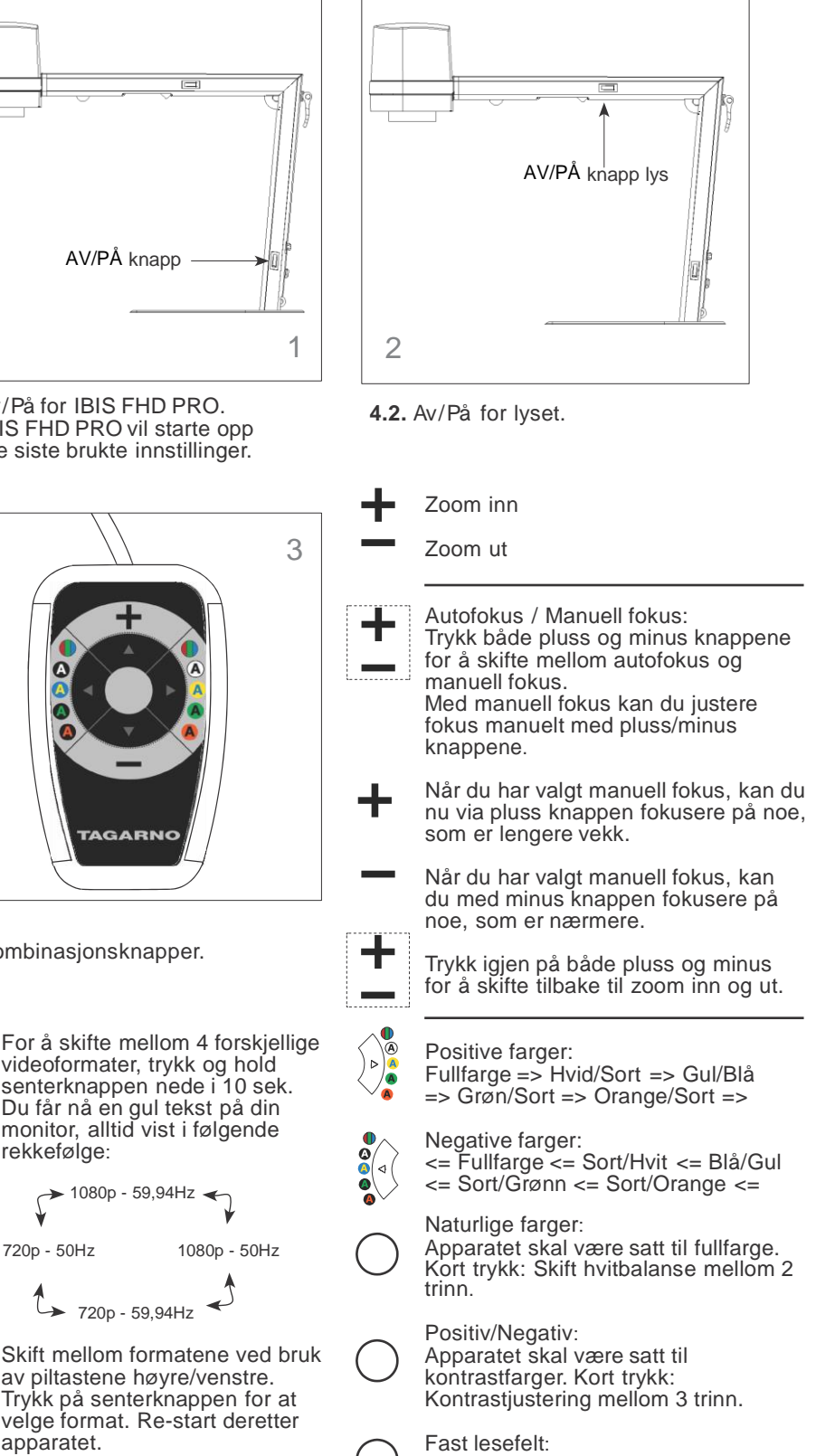

Hold senterknappen nede i 2 sekunder. Deaktiver igjen ved samme fremgangsmåte.

## 5. Tekniske spesifikasjoner

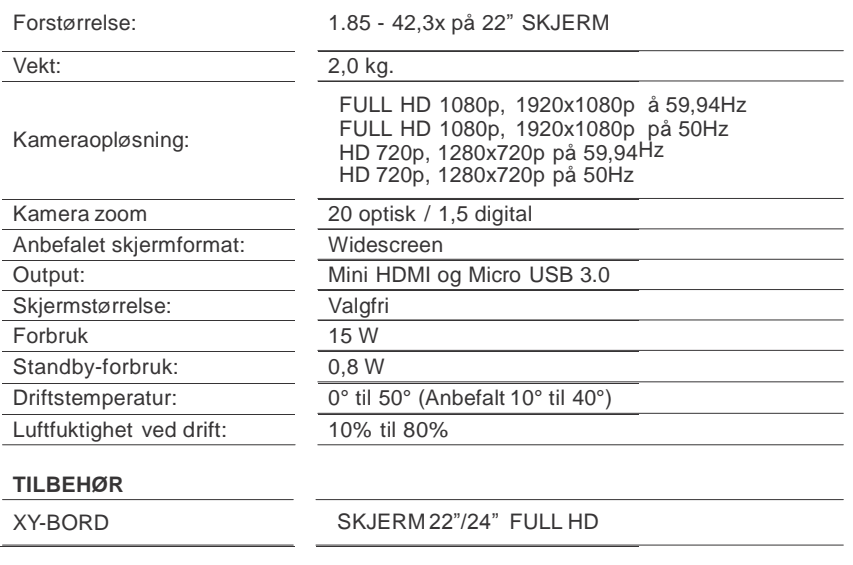

### 6. Systemkrav til TAGARNO VIEWER **SOFTWARE**

**VIGTIGT!** Softwaren stiller følgende krav til din PC: Microsoft Visual c++, Microsoft .NET framework 4.0 eller nyere. Øvrige systemkrav se nedenfor.

Systemkrav til hardware, ved PC visning av live bilde fra IBIS FHD PRO:

IBIS FHD PRO oppløsning:

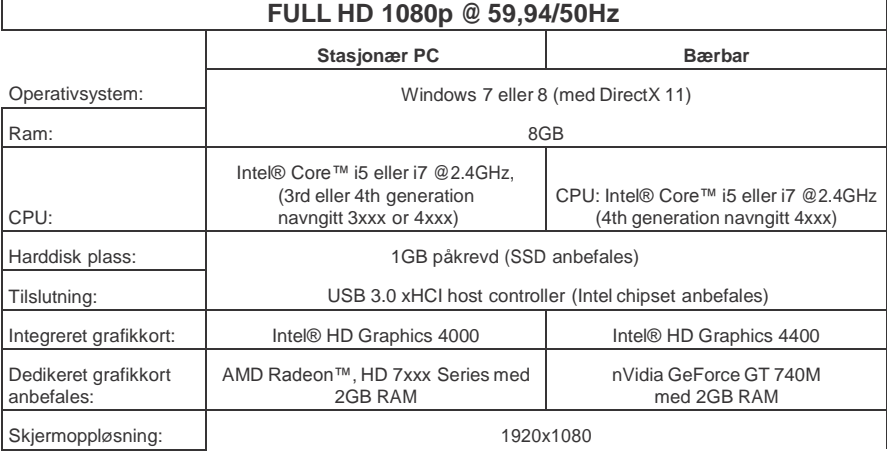

#### IBIS FHD PRO oppløsning:

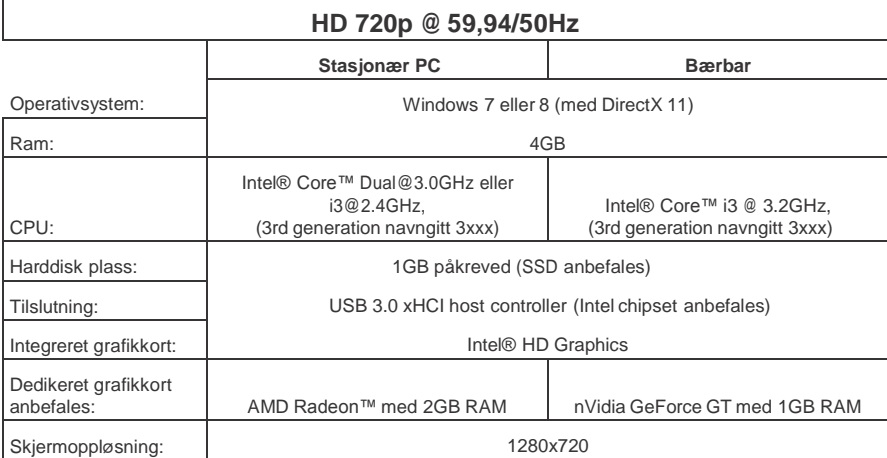

#### **Medfølgende software:**

Windows 7/8: TAGARNO VIEWER SOFTWARE.

Software brukes ved visning av livebilde på PC.

## 7. TAGARNO VIEWER SOFTWARE

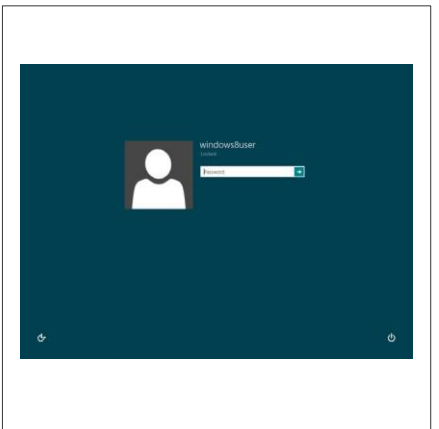

**7.1.** Slå påPC`en og logg på med administrator- rettigheter. Dette er kun et krav ved installasjonen av TAGARNO VIEWER SOFTWARE.

**TAGARNO** 

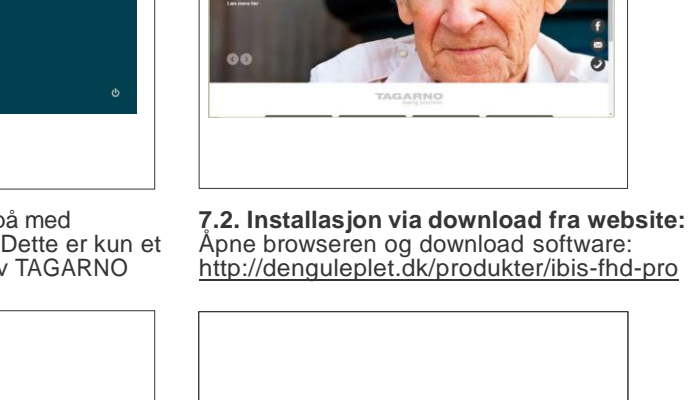

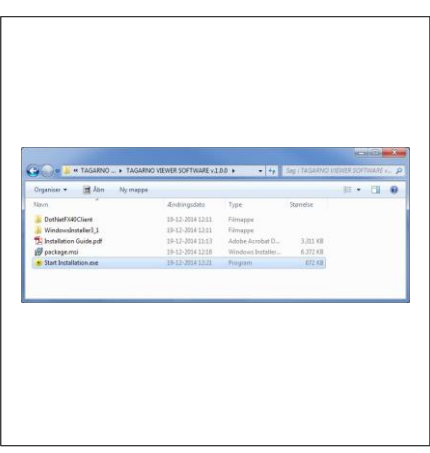

**7.3. Installasjon via USB stick:** Sett USB stick i PC.

**7.4.** Dobbeltklikk på filen: "Start Installation.exe", for å starte installasjonen av software.

H TAGARNO Viewe

Install TAGARNO V

C Everyon Just me

**Select Installation Folder** 

The installer will install TAGARNO Viewer to the following folder. To install in this folder, click "Next". To install to a different folder, Euidei.<br>C:\Program Files (x86)\TAGARNO AS\TAGARNO Viewer

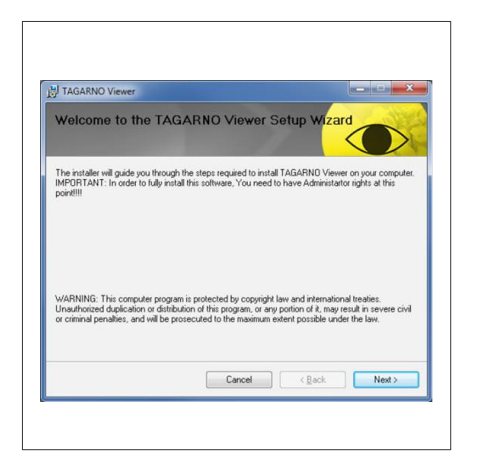

**7.5.** Gjennomfør installasjonen ved å velge "Next".

**7.6.** Velg plasering og rettigheter for installasjonen. Deretter velg "Next".

Bro Disk Cost...

 $\begin{tabular}{|c|c|c|c|c|} \hline & \multicolumn{3}{|c|}{\textbf{Cancel}} & & \multicolumn{3}{|c|}{\textbf{Stack}} \\ \hline \end{tabular} \begin{tabular}{|c|c|c|c|} \hline & \multicolumn{3}{|c|}{\textbf{Card}} & \multicolumn{3}{|c|}{\textbf{Vect}} \\ \hline \end{tabular}$ 

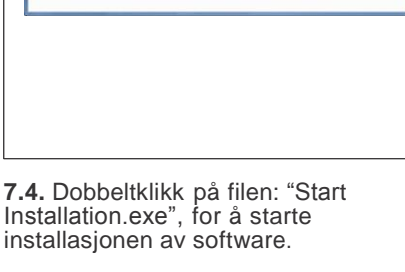

### TAGARNO VIEWER SOFTWARE

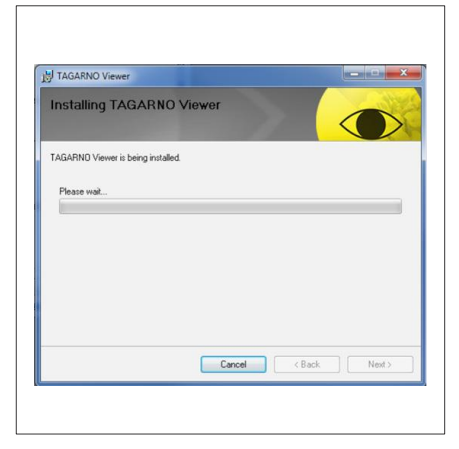

**7.7.** Vent et øyeblikk inntil installasjonen gjennomføres.

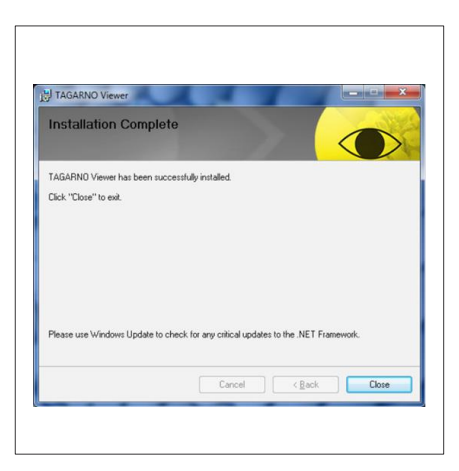

**7.9.** TAGARNO VIEWER SOFTWARE er nå installert. Trykk "close" og restart deretter pc`en.

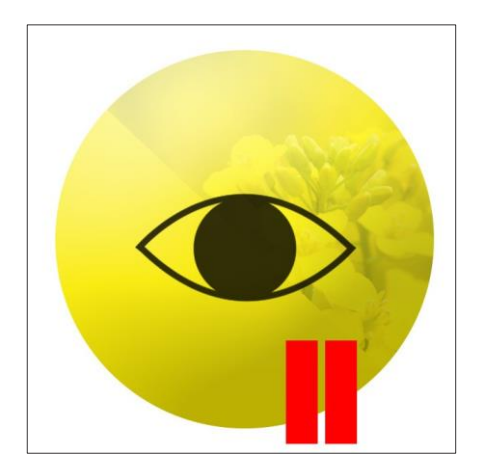

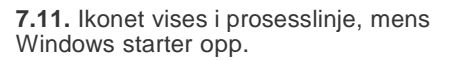

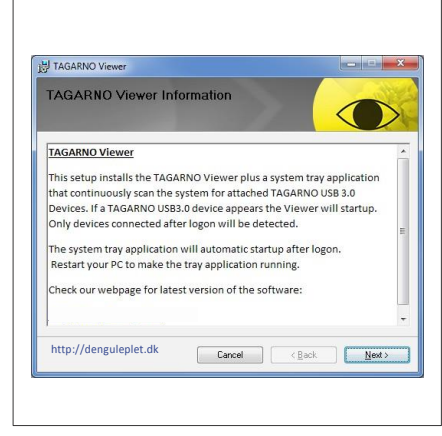

**7.8.** Les informasjonen. Trykk "Next" for å komme videre fra informasjon.

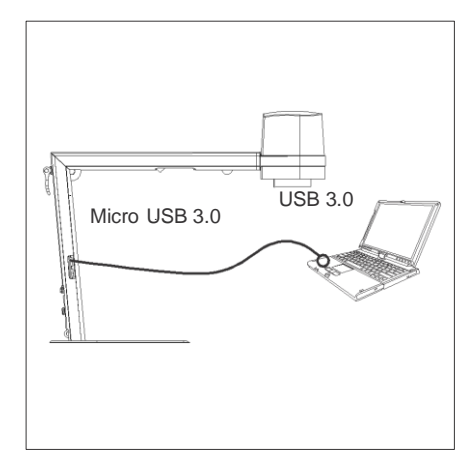

**7.10.** Koble til IBIS FHD PRO til PC via USB 3.0 kabelen. Se pkt. 3.2 under Kombinasjonsmuligheter.

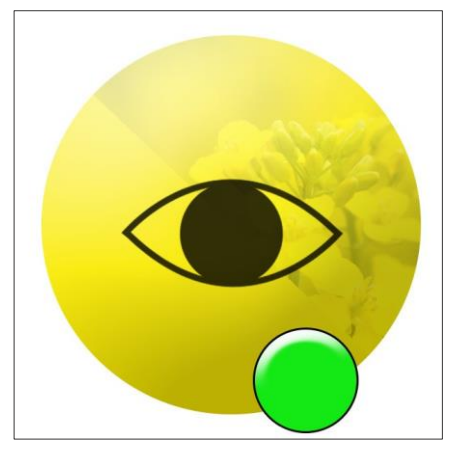

**7.12.** Ikonet vises i prosesslinje, hvis apparatet er aktiv.

## TAGARNO VIEWER SOFTWARE

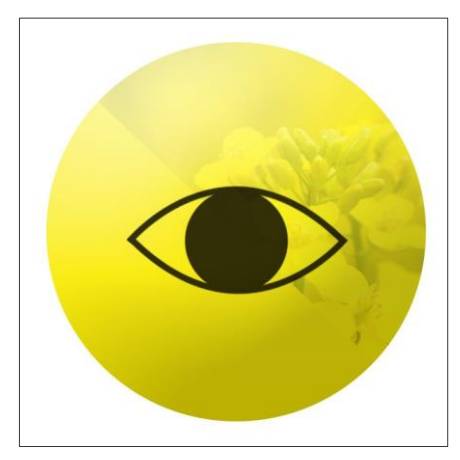

**7.13.** Ikonet vises i prosesslinje, hvis apparatet ikke er aktivt.

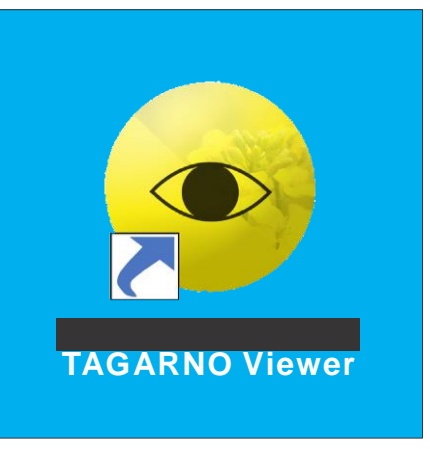

**7.14.** TAGARNO VIEWER SOFTWARE kan åpnes via ikonet på skrivebordet.

## 8. Vedlikehold

Oppbevar og bruk kun apparatet innendørs i et tørt, rent og ventilert rom.

Plassér ikke apparatet i direkte sollys, ved siden av en radiator eller et sted, hvor apparatet kan bli utsatt for flytende vesker.

Alle stikk er lavet, så de kun kan brukes på én måte. Bruk derfor aldri krefter, når du tilkobler apparatet.

Husk å koble alle elementer fra, hvis du ønsker å flytte apparatet.

Fjern kablene ved å trekke i selve stikket, aldri ved å trekke i

kablene. Hvis du flytter apparatet fra et kaldt til et varmt lokale, la apparatet stå i minst en time, før du slår det på, for å unngå kortslutninger pga.

kondens. Hvis apparatet går i stykker, forsøk aldri selv å reparere det. Kontakt din

leverandør.

Du kan rengjøre apparatet med en fuktig klut. Bruk aldri sterke rengjøringsmidler eller kjemikalier, da disse kan skade apparatet.

Unngå å røre linsen.

Unngå å utsette linsen for skarpe eller harde gjenstander.

# 9. Øvrige opplysninger

Apparatet oppfyller alle krav for CEmerking av medisintekniske produkter ifølge direktiv 93/42/EEG. Medical Device Class I

Forventet levetid på lys er ca. 35.000 timer

Strømforsyning: Apparatet leveres med godkjent strømforsyning av typen: STD120-12V-M fra Nordic Power.

Denne strømforsyning skal anvendes, for å overholde de gjeldende regler for dette apparat.

 $\epsilon$ 

 $\widetilde{\mathbb{X}}$ 

Transport/oppbevaring: Temperatur: - 20°C til + 60°C Luftfuktighet: 0% til 90% Atmosfærisk trykk: 500 hPa til 1060 hPa

Merkning: Følgende oppmerkninger finnes på apparatet:

### **ART. NO.: 967020**

NAME: IBIS FHD PRO S/N: xxxxx SUPPLY: 12V DC 1.3 A TAGARNO A/S / SANDØVEJ 4 / 8700 HORSENS / DK 1 के

**Adaptor Hjelpemidler AS Pilestredet 75 c inngang 14 0308 Oslo 23 21 55 55**  [www.adaptor.no](http://www.rehanelectronics.ie/)

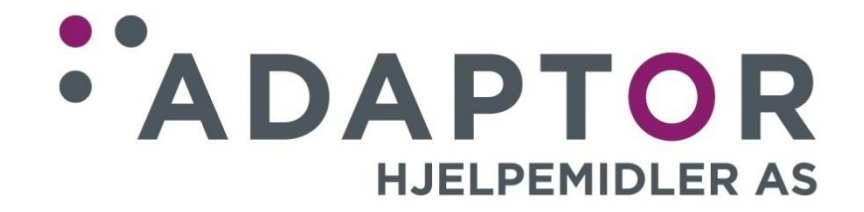

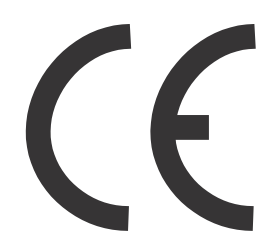